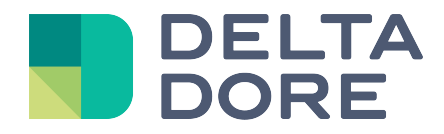

# **Lifedomus**

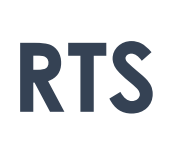

31/01/2018

Version 1.1

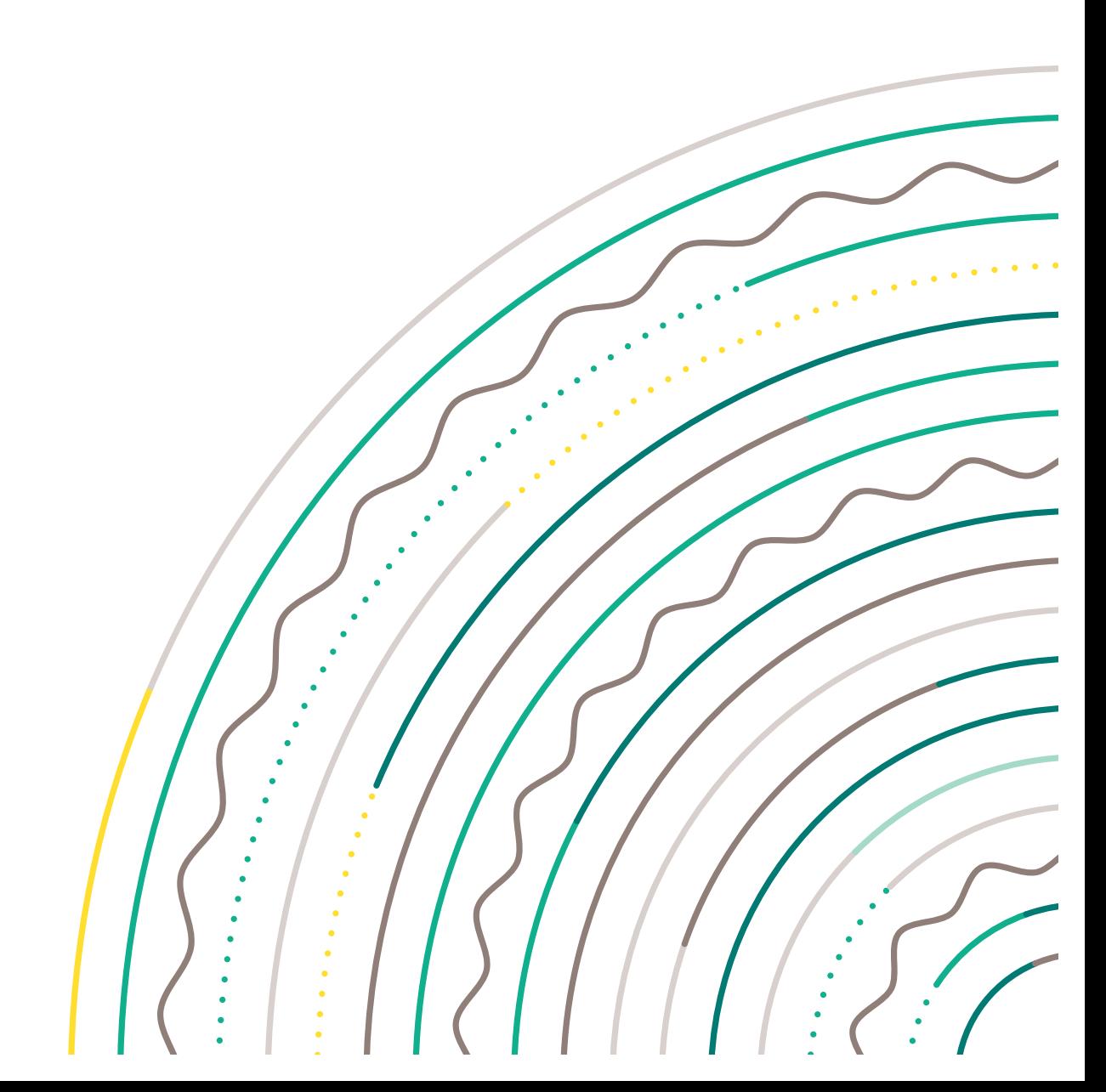

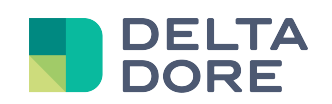

## **Table of contents**

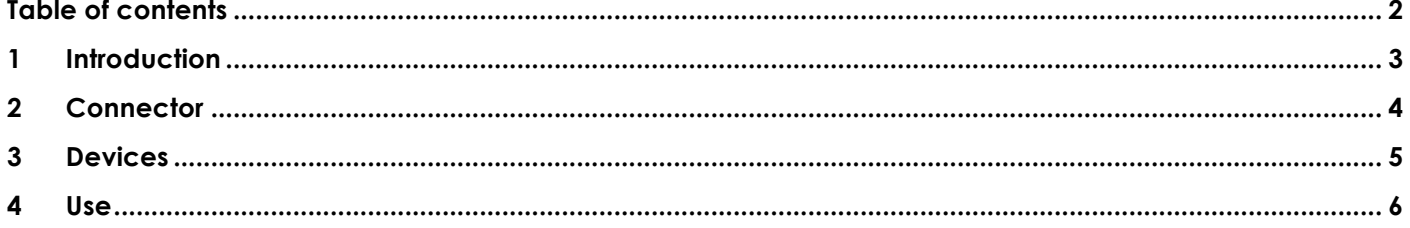

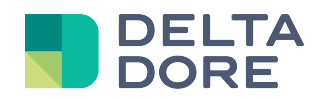

#### **1 Introduction**

Lifemodus controls RTS shutters/blinds using the RFXCOM rfxtrx433e module:

http://www.rfxcom.com/epages/78165469.sf/en\_GB/?ViewObjectPath=%2FShops%2F78165469%2FProducts%2F14 103

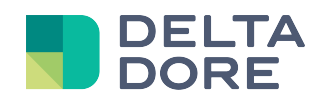

## **2 Connector**

From Config Studio, create the connector located in RTS/ RFXCOM/RFXtrx433E. In properties, select the module in port COM:

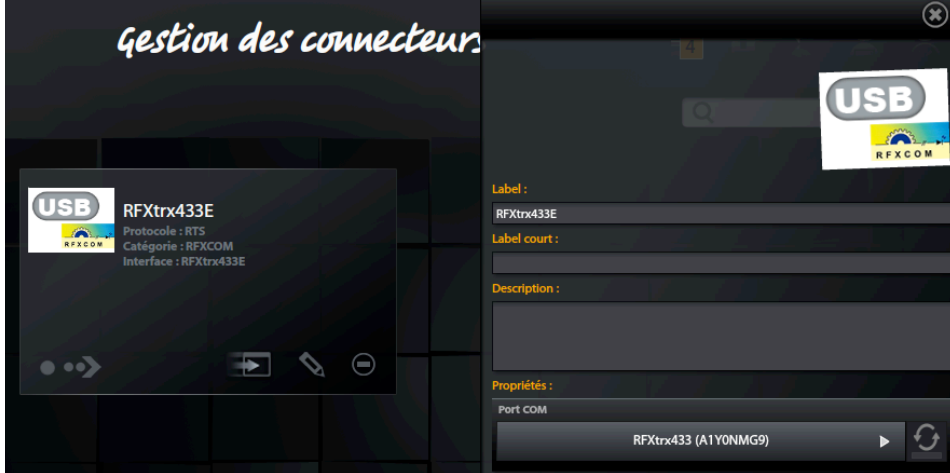

Save and start the connector

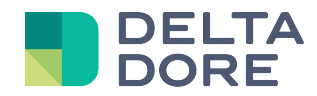

#### **3 Devices**

From Config Studio, open the 'Devices' tab. You can create either a 'roller shutter' or a 'roller blind'. Click on the pencil icon and select the RFXCOM connector.

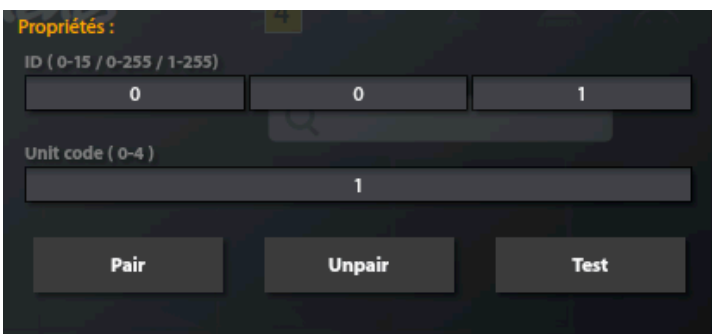

You must now enter an ID and unit code.

The unit code 0 controls the shutters with a similar ID and the unit code falls between 1 and 4. This enables the creation of a device that will simultaneously control all the shutters in a room.

By default Lifemodus will generate a new one for each shutter. The ID/unit code association must be unique for each shutter.

A A generated ID is not automatically associated with the shutter.

You have to click on the 'Pair' button. A pop-up prompts you to associate the shutter.

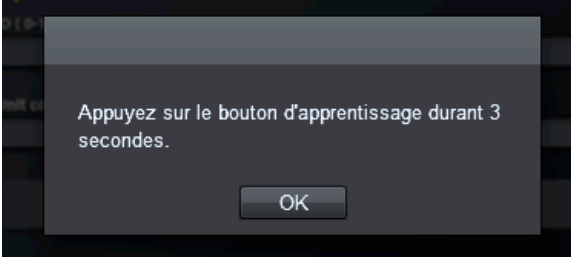

To start the association, press the teach button for 3 seconds. (The button is located at the back of your Somfy remote control).

You shutter should very briefly move down then up again.

Press OK.

If the association is successful, your shutter should again briefly move down then up again.

You can check by pressing the Test button.

If you have already configured the gateway via the RFXCOM software, you can now enter the IDs in the device.

Note that deleting a device will not unpair the shutter. You have to click on 'Unpair' before deleting it.

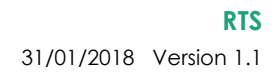

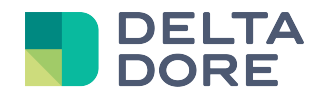

### **4 Use**

The RTS protocol can only control shutters/blinds. There is therefore no state feedback on the shutter's position. In the Lifemodus interfaces, it will be in the form of an Raise/Lower/Stop button.

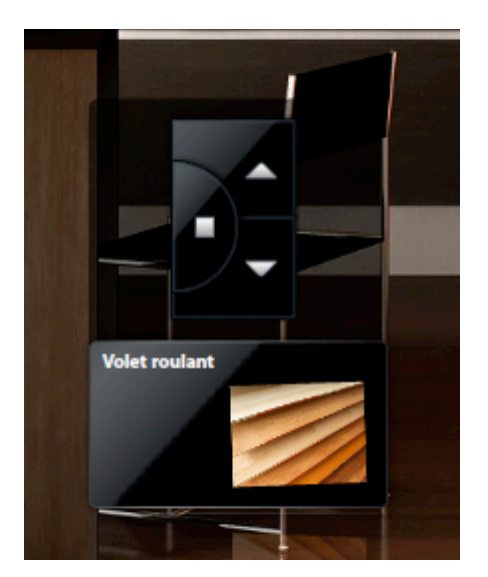